# **AutoCAD Crack X64 2022 [New]**

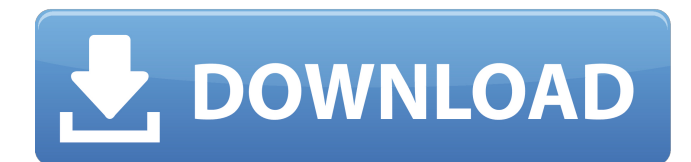

#### **AutoCAD Crack + Free License Key (Latest)**

Autodesk, AutoCAD and Subscription Software – Level 2 Review The basics of how AutoCAD works are simple: it has many commands to control drawing and design tools in the software. Commands can be created, edited, moved, copied, and pasted. Commands work in the same way whether they are written or generated, and are "cut and pasted" between apps. This is one of AutoCAD's greatest strengths and one of the main reasons Autodesk chose to develop AutoCAD for the desktop. The ability to move commands between programs without leaving the drawing area is one of the most powerful features of AutoCAD, and one that is unparalleled in most other CAD applications. AutoCAD is designed to be a simple drafting program, but one with many powerful features and tools. The simplicity of the program means that most people will become comfortable with basic features within a few hours of using it. There is a large set of tutorials to get people up to speed. The complexity of the program is that there are so many features to become familiar with and learn how to use. An Autodesk representative said that AutoCAD is designed to be friendly to beginners, but that it is not intended to be used for beginners. There are many settings, however, that may be modified to suit the needs of beginners. If AutoCAD is used for beginners, then one of the most important things is that the user be familiar with how to use the command line and the Windows command prompt (also referred to as the shell prompt). AutoCAD has a command-line interface (CLI) and in some cases, you may need to enter the CLI to configure certain things. One of the most common questions about AutoCAD is how to find the CLI. If you right-click on the icon and choose "open in a new window", you will be prompted to go to the Desktop and then choose Windows. You will be at the command line in your current folder. To exit the command prompt, you may use the "quit" command. To quit, simply press the key sequence "CTRL-X CTRL-C". Another commonly asked question is how do I save a drawing. First, you must exit the command line. You can save drawings by choosing "File" and then "Save". If you are on the desktop and you want to save to a new location

#### **AutoCAD Crack Activation**

There are client applications that use native AutoCAD Crack features, such as Autodesk MapGuide, Autodesk Navisworks, and Autodesk Virtual Design. Rendering The Render module provides standard methods to render a 3D model to a 2D plane in the current viewport and save it as a PDF, PNG, or BMP. The methods are also used to export the drawings to a number of popular formats. For example, it is possible to automatically generate a printable view. Methods also allow generating a web page of the current drawings. Some methods support the generation of 3D printed parts. Some features support the generation of a PDF or PNG of the 3D model by its primitive or by its model by its model. AutoCAD also supports a number of viewing preferences. Some of the methods in the rendering module use other modules, such as MText, MRX, MText, MapGuide, Profiler, DWG

View, or InfoPath to create or modify a part or add data. The AutoCAD application is known to be good at viewing and rendering parts. References External links Autodesk Software Category:AutoCADQ: how to call function in another class in php? I'm trying to call function from another class but I get this error: Fatal error: Call to undefined function getSurvey() in

/home/nabi/public\_html/example.com/survey/calculate.php on line 20 I have following files: class.survey.php class.calculate.php app.php I'm trying to call function from first file to second in app.php file like this: \$calculate = new calculate();  $\text{Scalculated} = \text{getSurvey}()$ ; A: You can only call methods if the class has been instantiated:  $\text{Scalculate} = \text{new}$ 

calculate(); \$calculate->getSurvey(); You can't just call functions, that's what methods are for. Edit: You must also make sure that the method you are calling exists on the class being instantiated. The error you are getting is because the \$calculate class is instantiated without a survey method being called upon. The method you want a1d647c40b

### **AutoCAD Crack + Free Download [32|64bit]**

 $=$ Tested on: Windows 7 x64 Ultimate, Windows 8.1 Pro, Mac OS X 10.10.5 = Tested on: GNU/Linux with Wine= $=$  = Tested on: GNU/Linux with Wine== ==Tested on: GNU/Linux with Wine== ==Tested on: GNU/Linux with Wine== ==Tested on: GNU/Linux with Wine== ==Tested on: GNU/Linux with Wine== ==Tested on: GNU/Linux with Wine== ==Tested on: GNU/Linux with Wine==  $=$  =Tested on: GNU/Linux with Wine==  $=$  =Tested on: GNU/Linux with Wine==  $=$  Tested on: GNU/Linux with Wine== ==Tested on: GNU/Linux with Wine== ==Tested on:  $GW/L$  inux with Wine== ==Tested on: GNU/Linux with Wine== ==Tested on: GNU/Linux with Wine== ==Tested on: GNU/Linux with Wine== ==Tested on: GNU/Linux with Wine== ==Tested on: GNU/Linux with Wine== ==Tested on: GNU/Linux with Wine==  $=$  =Tested on: GNU/Linux with Wine==  $=$  =Tested on: GNU/Linux with Wine==  $=$  Tested on: GNU/Linux with Wine== ==Tested on: GNU/Linux with Wine== ==Tested on: GNU/Linux with Wine== ==Tested

#### **What's New In?**

New Text, Line, and Area features: Rename text with flexible text editing (video: 1:47 min.) Add text to line-based objects (video: 2:20 min.) Rename, move, and rotate line-based objects (video: 1:24 min.) Add line-based objects to areas (video: 2:14 min.) Create areas from overlapping shapes (video: 2:24 min.) Draw ellipses as free-form shapes (video: 2:03 min.) Add and edit arrows, markers, and other items to paths (video: 1:52 min.) Change line colors and widths Paths now have a new focus: Forged Paths (video: 2:45 min.) Unified Path Maker (video: 2:15 min.) Associative paths Draw straight lines with the Alt key, or create free-form shapes with the Shift key. Lengthen, shorten, or cross-out with "undo-style" command shortcuts. Add, delete, duplicate, move, and change subshapes. Export high-resolution images in a wide range of formats. New themes: Get rid of colors that are not shown on your screen. Pick your own colors for axes, labels, and other objects. New features: Free-form and associative paths: Create a series of straight, free-form, and associative paths. Repurpose existing paths with the new Path Reuse feature. Transition from parallel to orthogonal view with a new View Pane. Bend lines or corners of lines by 90 degrees or more, just like in CAD. Shape Background Fill to fill shapes with color. Draw ellipses as Free-form Shapes. Add markers, arrows, and more to lines. Add strokes and borders to lines. Draw very thin line edges. Use text-replacement features in images. Adjust object scale automatically, or fine-tune it by using the new Scale dialog box. New commands: Redo, undo, and undo all changes with a single keyboard shortcut. Rotate, zoom, scale, and move objects. Copy, paste, and transfer objects from

## **System Requirements:**

\*\*Windows 10 PCs\*\* \*\*Blu-ray/DVD drive\*\* \*\*HDD minimum size 8 GB\*\* \*\*1 GB RAM\*\* \*\*8 GB HDD\*\* \*\*Internet connection\*\* \*\*Power supply\*\* \*\*DVD player\*\* \*\*A Blu-ray/DVD disc\*\* \*\*A keyboard\*\* \*\*Mouse\*\* \*\*Mac\*\* \*\*DVD drive\*\* \*\*

Related links: